## **sightlogix**

## **Setting Up SightTracker with Axis Q6315-LE**

Last Modified on 11/03/2022 1:36 pm EDT

When configuring SightTracker with an Axis Q6315-LE PTZ running 10.9.4 firmware or later, please perform the following steps on your PTZ configuration.

- Log into your Axis PTZ firmware
- Select "Plain config"
- Go to WebService ->Discovery Mode
- Check the box "Enable WS-Discovery" as shown below:

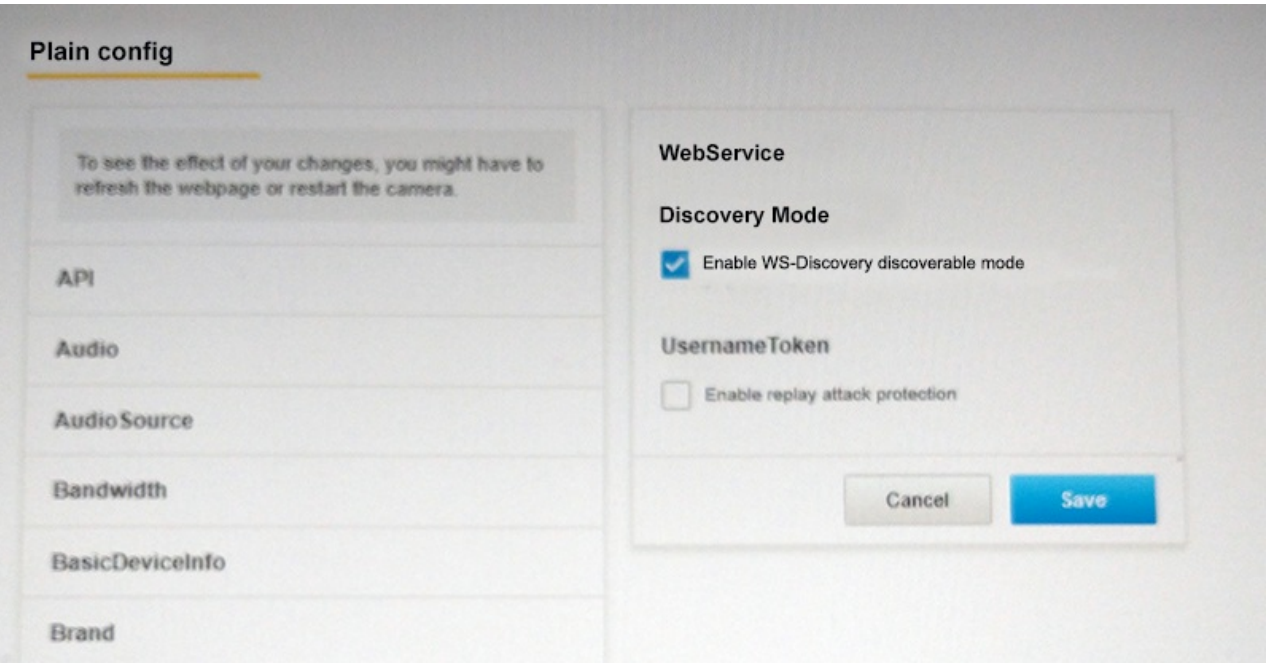